## **Importer les boîtiers à placer sur le PCB**

Une liste des boîtiers à placer est générée lors de la création d'un schéma avec TARGET 3001!. Sitôt que vous voulez importer un boîtier (regardez le pointeur de la souris), la liste incluant tous les boîtiers à placer apparaît et vous pouvez choisir le composant à placer.

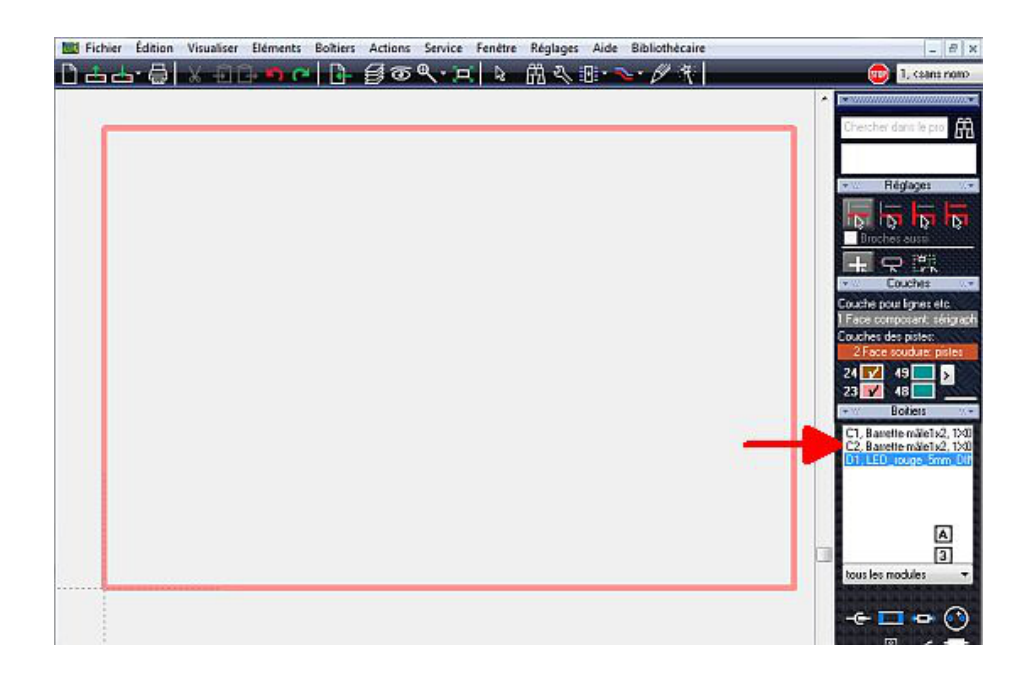

Glissez et déposez les boîtiers de la liste dans votre PCB...

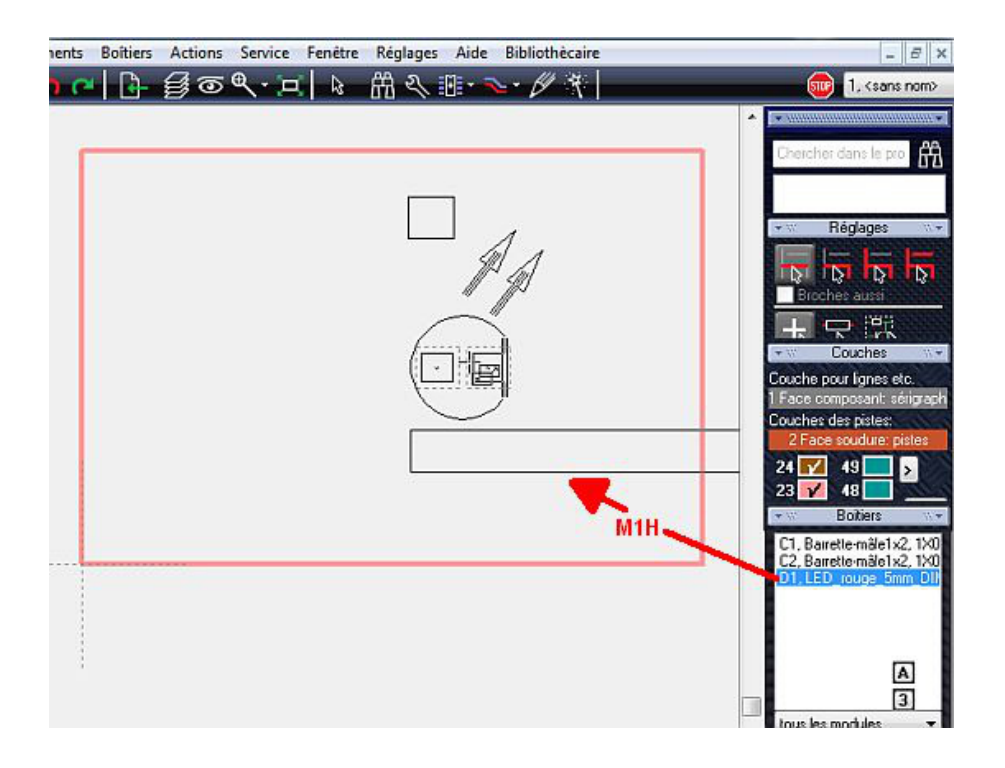

Le boitier est alors solidaire du pointeur de la souris et vous pouvez le faire pivoter sur son axe avec **M2** avant de le déposez avec **M1**.

Vous choisissez dans la liste le composant C1, le type de boîtier de ce composant s'affiche également...

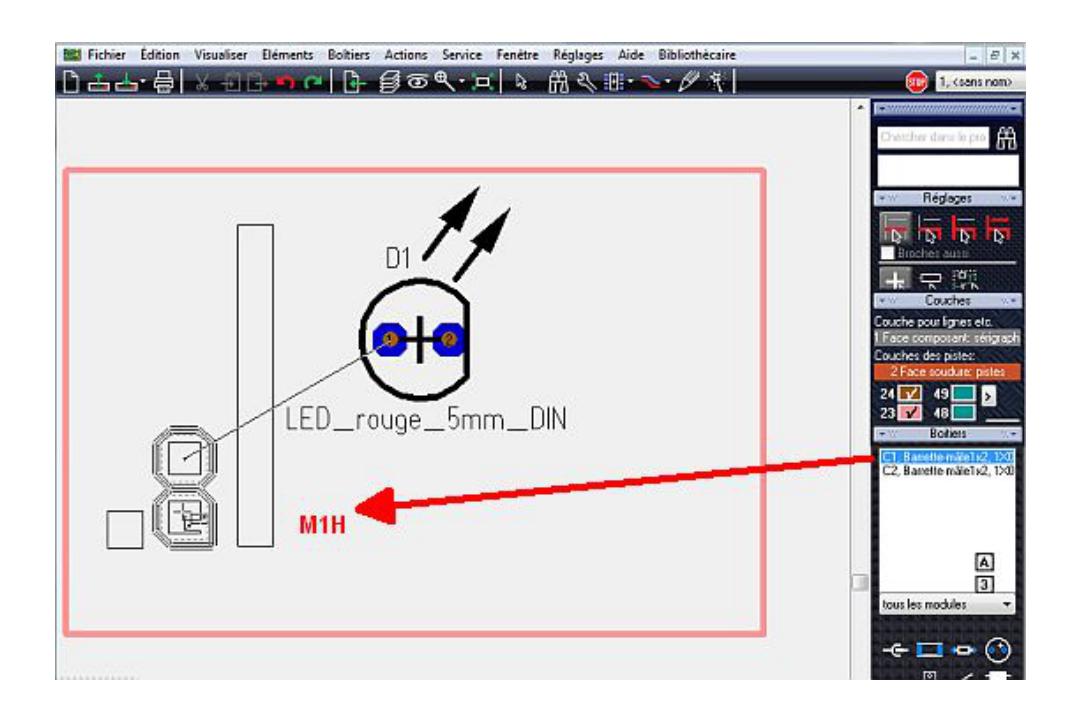

...il est également accroché au pointeur de la souris.

En même temps sa connexion électrique est indiquée par un chevelu qui le suit de manière élastique. Après la mise en place du composant, le chevelu apparaît en vert et les pastilles en bleues.

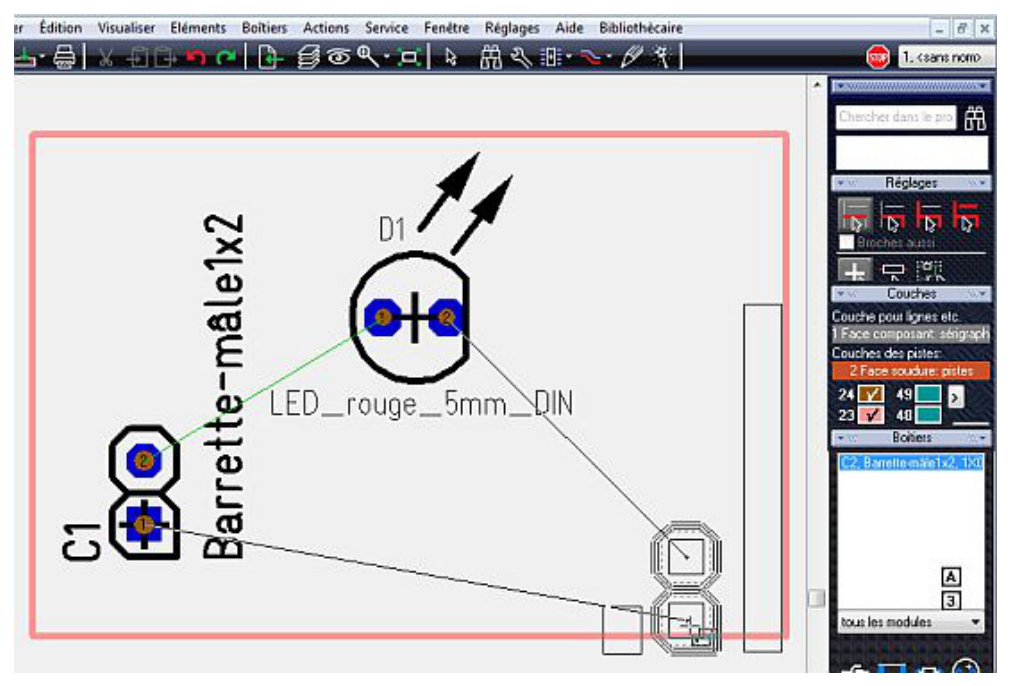

Maintenant vous choisissez le dernier connecteur **C2** et vous le déposez sur le PCB. Ici aussi la connexion électrique est indiquée comme un chevelu.

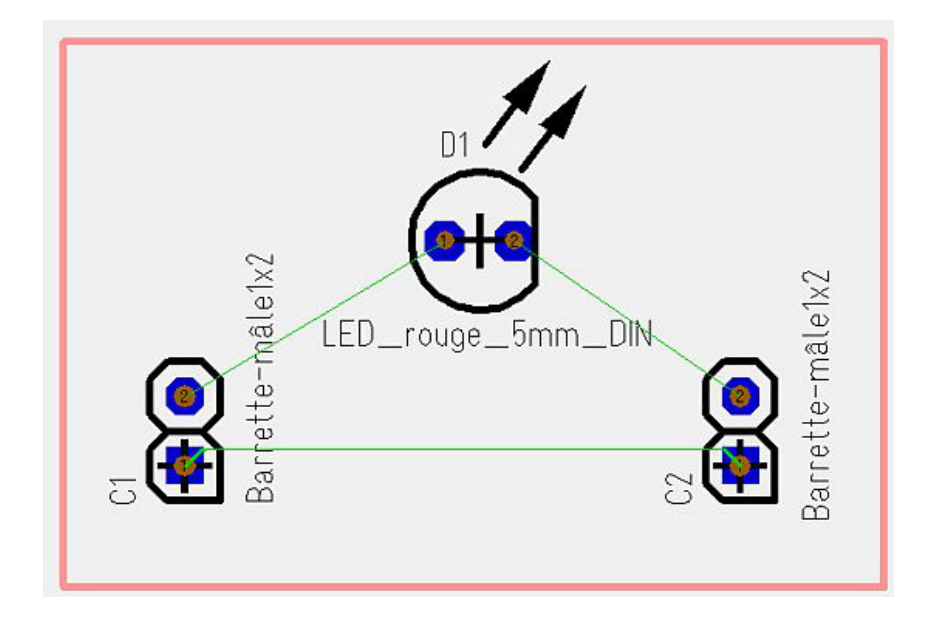

Les chevelus ne sont pas encore des pistes, ceux-ci peuvent être placées maintenant. Vous pouvez le faire à la main ou avec l'un de deux autorouteurs incluant en TARGET.